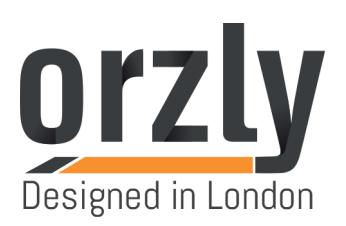

## **Orzly Controller Update Operating Instruction for Nintendo Switch Version 5.0.0**

**Requirements:** Windows 7 or higher and a computer/laptop with a USB port.

## **Upgrading Process:**

1. Download driver from: http://orzly.tech/GamePad\_Update-Program

- 2. Unzip the folder;
- 3. Run the update program

"2018-1-23\_ZXD1070\_Pro\_Switch\_C096\_0x45B4\_ver\_11" (*see Picture-1*);

4. Hold down the left analogue stick and plug the controller USB into

the computer (*see Picture-2*);

5. Wait for the controller to be recognised by the computer;

6. Once the controller is recognised, the "Update Firmware" button turns from grey to black (*see Picture-3*);

7. Click "Update Firmware" (*see Picture-3*);

8. After the update is successful, the message "Update Success!" will appear. (*see Picture-4*).

*NOTE: You need to keep the left analogue stick pressed until thecomputer recognises the controller and begins to install the driver.*

 $\overline{\phantom{a}}$ 

 $\overline{\phantom{a}}$ 

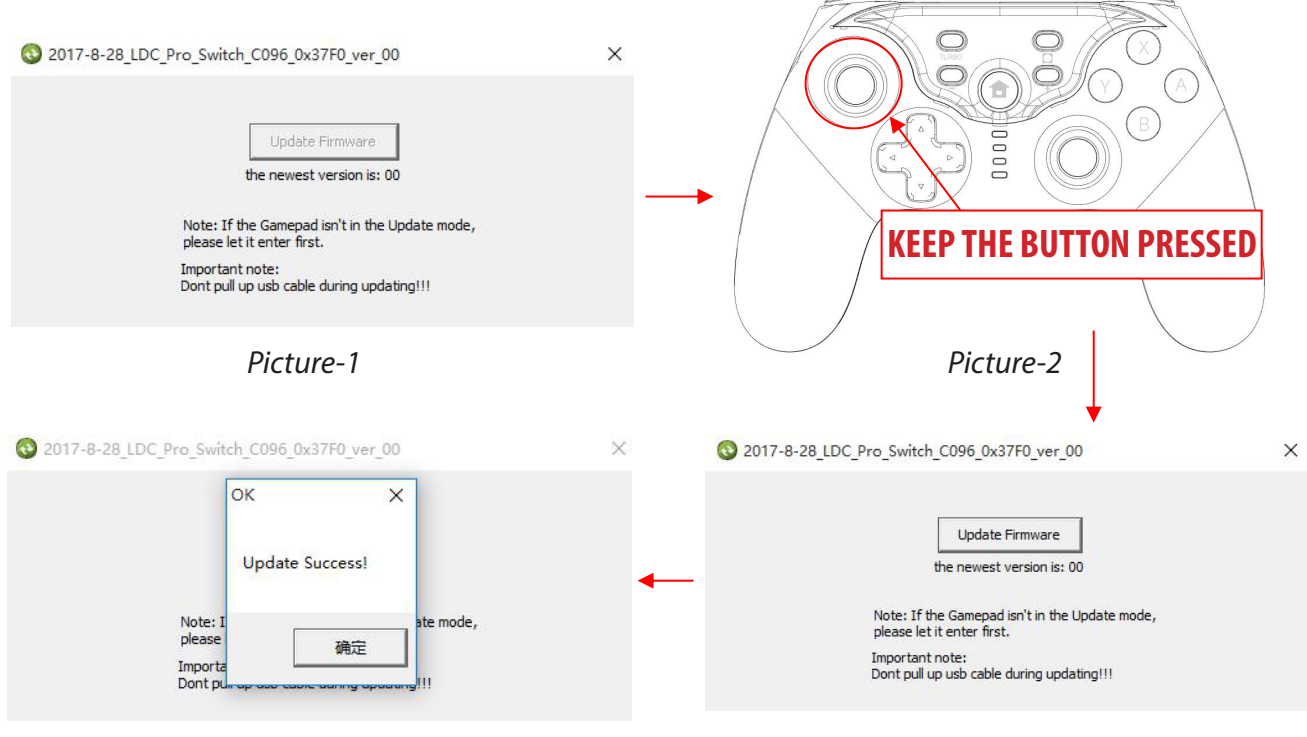

*Picture-4 Picture-3*

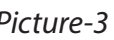